# **6 Programming with Sound**

6.1 Playing Music: Streaming

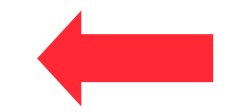

- 6.2 Controlling Sound Objects
- 6.3 Sound Effects and Events

Literature:

W. McGugan, Beginning Game Development with Python and Pygame, Apress 2007

# **Example: Slide Show with Background Music**

- How to play back music while the program runs?
	- How to access the sound subsystem?
	- How to load a sound file?
		- » Supported file formats?
	- How to control playback?
- Sound playback always takes place in parallel to rest of program
	- Separate *thread* in program
	- Time container in *parallel* composition

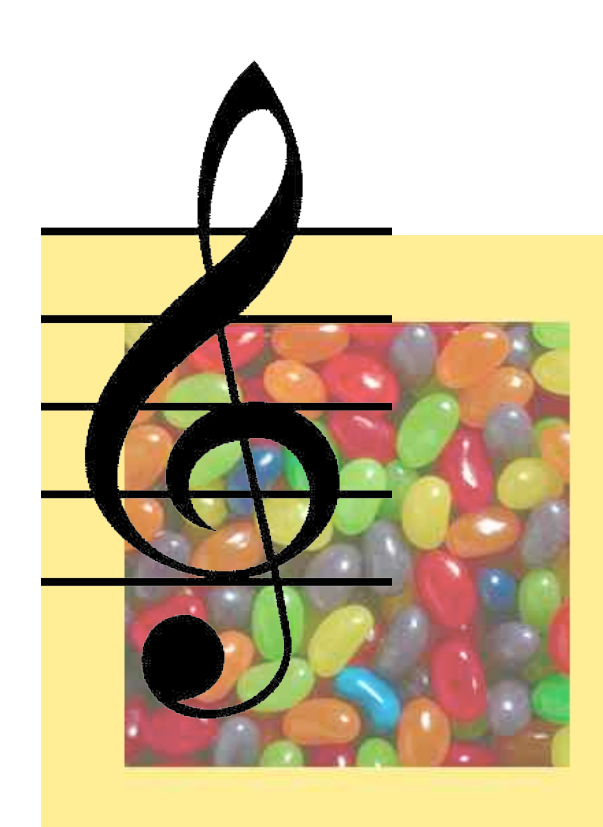

## **Example: Background Music - Python/Pygame (1)**

```
import pygame
from pygame.locals import *
from sys import exit
background = pygame.Color(255,228,95,0)
sc_w = 356
sch = 356music_file = "nancygroff_turntome.ogg"
pygame.init()
pygame.mixer.init(44100,-16,2,1024*4)
# Create program display area
screen = pygame.display.set_mode((sc_w,sc_h),0,32)
pygame.display.set_caption("Simple Slide Show")
```
**# Set background color by drawing a rectangle pygame.draw.rect**

```
(screen,background,pygame.Rect(0,0,sc_w,sc_h),0)
```
**...contd.**

# **Sound Initialization**

- Sound subsystem:
	- Gateway between program and operating system
		- » System specific (e.g. QuickTime library)
		- » Or abstraction layer (e.g. Pygame)
	- *Mixer* (name derived from audio mixer hardware)
		- » Common name e.g. in Pygame and Java Sound!
- Audio Format:
	- Sample rate / playback rate: samples/second
	- Sample size: bits
	- Stereo channels (mono=1, stereo=2)
	- Buffer size: number of samples buffered for playback
- Pygame mixer initialization defines playback properties:

**pygame.mixer.init(44100,-16,2,1024\*4)**

44100 samples/s, 16 bit samples (signed), stereo, 4k buffer

## **Example: Background Music - Python/Pygame (2)**

```
...(cont.)
```

```
# Load and play background music
pygame.mixer.music.load(music_file)
pygame.mixer.music.play()
# Load slide and show it on the screen
slide = pygame.image.load('pics/tiger.jpg').convert()
screen.blit(slide,(50,50))
pygame.display.update()
pygame.time.wait(4000) ...
# Load slide and show it on the screen
slide =
 pygame.image.load('pics/butterfly.jpg').convert() ...
pygame.time.wait(4000)
pygame.mixer.music.fadeout(3000)
```
#### **Example: Jukebox**

```
...
 if button_pressed == "next": current_track = (current_track + 1) % max_tracks
       pygame.mixer.music.load(
 music_filenames[current_track])<br>if playing:<br>pygame.mixer.music.play()<br>elif button pressed == "prev":
      if pygame.mixer.music.get_pos() > 3000:<br>
pygame.mixer.music.stop()<br>
else:<br>
current_track = (current_track - 1) % max_tracks<br>
pygame.mixer.music.load(
             music_filenames[current_track])<br>if playing: pygame.mixer.music.play()
 elif button_pressed == "pause":<br>
if paused:<br>
pygame.mixer.music.unpause()<br>
paused = False<br>
else:
 else: pygame.mixer.music.pause() ...
```
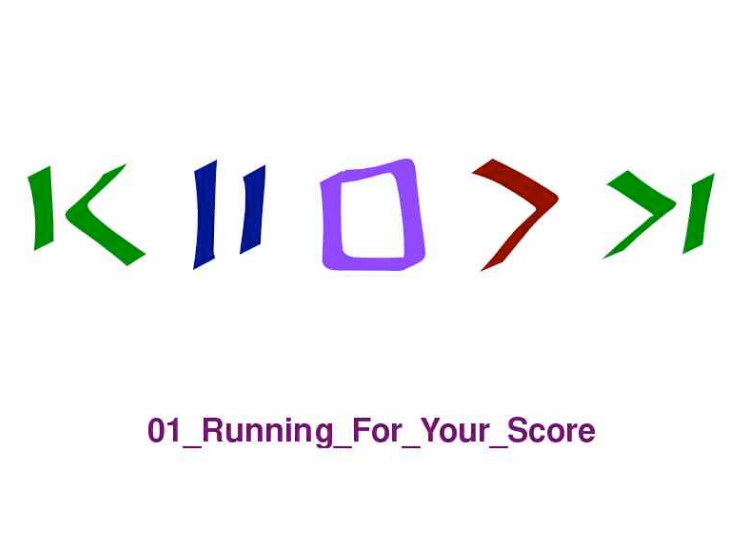

# **6 Programming with Sound**

- 6.1 Playing Music: Streaming
- 6.2 Controlling Sound with Objects
- 6.3 Sound Effects and Events

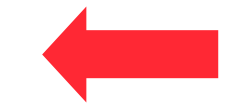

Literature:

W. McGugan, Beginning Game Development with Python and Pygame, Apress 2007

# **Rendering Control Objects**

- General schema for using media objects in programs:
	- *Loading* creates an internal representation of the media content (from any source, internal or external)
	- *Rendering* creates an external representation of the media content form an internal representation
- Rendering process can be modified by parameter settings:
	- For images: e.g. compositing rules, clipping
	- For sound: e.g. volume, placement of mono source in stereo panorama
- Specific object representing rendering parameters: *rendering control*
	- Refers to media object (is a *handle* on the object)
	- Locally stores rendering parameters
- Examples:
	- *Channel* objects in Pygame
	- *SoundChannel* objects in ActionScript 3.0

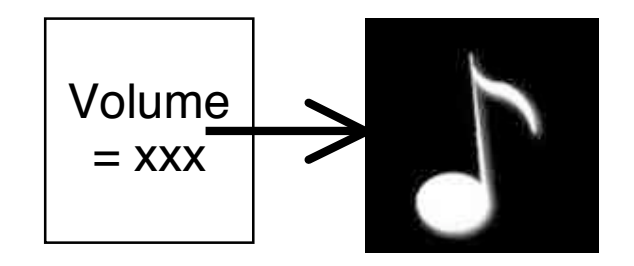

# **Channels in Pygame**

- Channel:
	- One out of several sources that are mixed together by the sound card
	- **play()** method returns a Channel object (or **None** if all channels are busy)
- Limited number of channels
	- Number of channels can be set (**pygame.mixer.set\_num\_channels**
	- Channels are assigned to playing tasks automatically until maximum number is reached (all channels busy)
	- Channels for important audio information can be reserved (**pygame.mixer.set\_reserved**)
- Typical methods for Channel objects:
	- Individual playback control (pause, play)
	- Volume control, for left and right speakers
	- Event handling for end of playing time
		- » Fire event at end of playing time
		- » Play queued sound object

### **Multiple Sounds and Channels**

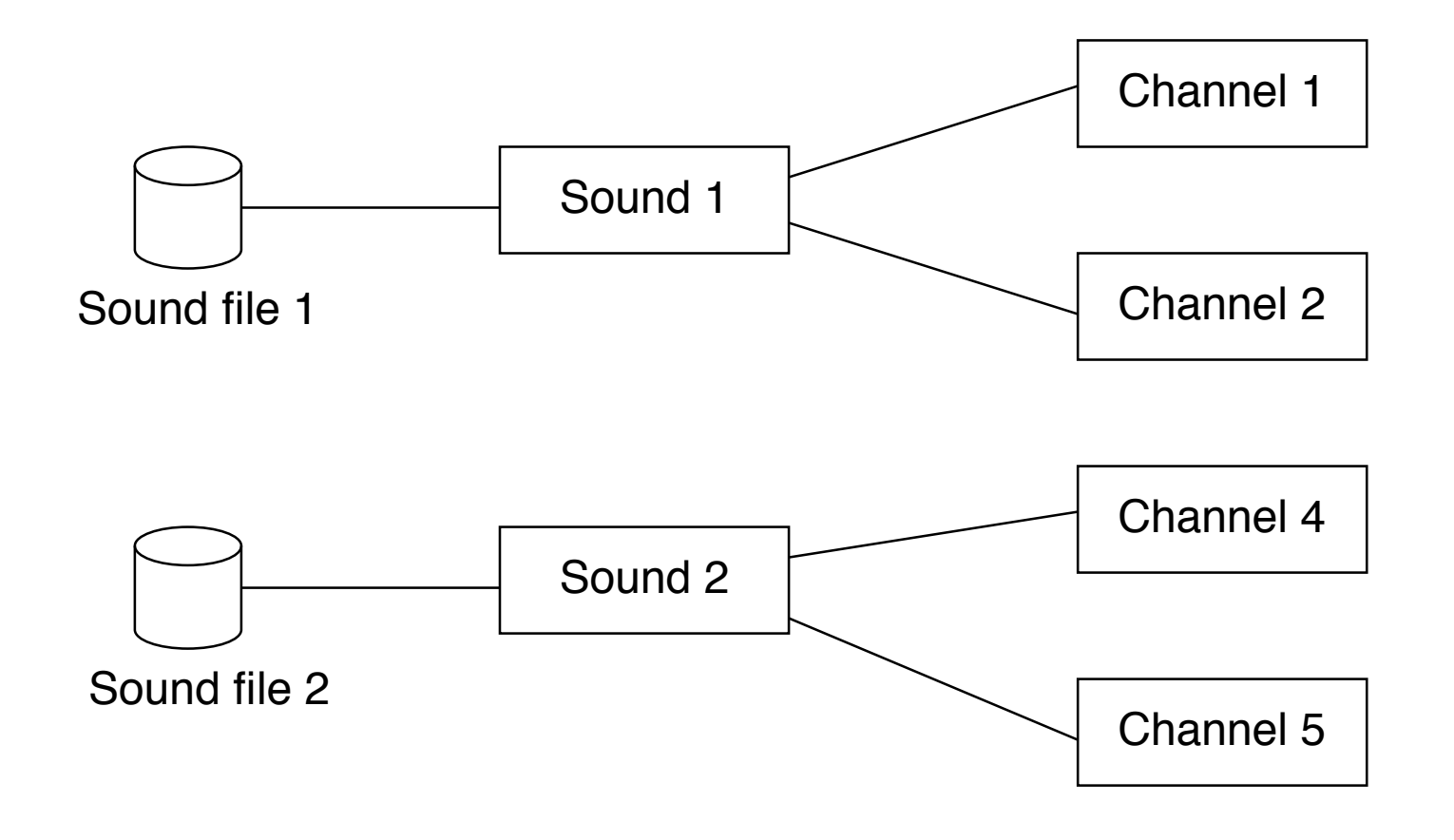

# **Asynchronous Playback**

• Quiz question: What to we hear when this code is executed?

```
 sound1 = pygame.mixer.Sound(soundfile)
 channel1 = sound1.play()
 channel2 = sound1.play()
 channel3 = sound1.play()
```
• The play() method triggers the start of playback only...

## **Example: Setting Volume/Balance with Mouse (1)**

```
SCREEN_SIZE = (480,480)
mouse_image_file = "arrowcursor.png"
loop_file = "GuitarLoop.wav"
import pygame
from pygame.locals import *
def run():
     pygame.mixer.init(44100,-16,2,1024*4)
     pygame.init
     screen = pygame.display.set_mode(SCREEN_SIZE, 0)
     pygame.display.set_caption("Sound Control")
     mouse_cursor =
     pygame.image.load(mouse_image_file).convert_alpha()
     loop_sound = pygame.mixer.Sound(loop_file)
     channel = loop_sound.play(-1)
```
#### **Example: Setting Volume/Balance with Mouse (2)**

```
def adjust_volume(x, y, width, height):
  vol = 1.0 -max(0,float(y)/(height-mouse_cursor.get_width()/2))
  pan = max(0, float(x) / (width-mouse cursor.get width()))
   right_volume = vol*pan
  left volume = vol*(1.0 - pan) return (left_volume, right_volume) ...
                                                     laut
                                              links \overline{f} rechts
```
leise

**...**

#### **Example: Setting Volume/Balance with Mouse (1)**

```
...
     while True:
        for event in pygame.event.get():
        if event.type == QUIT:
           return
        screen.fill((255,255,255))
        x, y = pygame.mouse.get_pos()
       x -= mouse cursor.get width()/2
        y -= mouse_cursor.get_height()/2
       screen.blit(mouse cursor, (x,y))
        pygame.display.update()
        if channel is not None:
          left, right =
            adjust_volume(x,y,SCREEN_SIZE[0],SCREEN_SIZE[1])
          channel.set_volume(left,right)
if name == " main ":
     run()
```
# **6 Programming with Sound**

- 6.1 Playing Music: Streaming
- 6.2 Controlling Sound with Objects
- 6.3 Sound Effects and Events

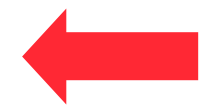

Literature: W. McGugan, Beginning Game Development with Python and Pygame, Apress 2007 R. van der Spuy: Foundation Game Design with Flash, Apress/Friends of ED 2009 Derek Franklin, Jobe Makar: Flash MX 2004 actionscript, Macromedia Press 2004

## **Event-Driven Sound**

- In interactive programs and animations:
	- Sound as part of presentation
	- Needs to be synchronized with user interactions and animation progress
	- Several sounds may play synchronously
- Examples:
	- Sound triggered by collision detection in animation (bounce, crash)
	- Sound triggered by user input (keyboard beep)
	- Sound synchronized with animation (pitch or volume analog to movement)
- Sound triggering events may be explicit program events or just implicit (position in program code)

## **Events Created by Sound System**

- Specific conditions of the sound system may be made available as events to the programmer
	- Example: "End event" for playback in Pygame

```
Channel.set_endevent(id)
requests an event to be triggered when sound has finished playing.
Appropriate identifier for event is given as parameter
```
- Examples for other events possibly created by sound system (not Pygame-specific):
	- External change of volume or other parameters
	- Playback reaching a certain intermediate position
	- Exceptional situations (e.g. too few channels)

# **Example: Bouncing Balls (1)**

From Pygame book (excerpt):

```
class Ball(object):
     def init (self, position, speed, image, bounce sound):
            self.position = Vector2(position)<br>self.speed = Vector2(speed)<br>self.image = image<br>self.bounce sound = bounce sound
            self.age = <math>\overline{0.0}</math> def update(self, time_passed):
           w, h = self.inage.get size() screen_width, screen_height = SCREEN_SIZE
           x, y = self.position<br>x = w/2y = h/2 ...
```
#### **Example: Bouncing Balls (2)**

```
 # Has the ball bounced? bounce = False
 # Has the ball hit the bottom of the screen? if y + h >= screen_height: self.speed.y = -self.speed.y * BOUNCINESS self.position.y = screen_height - h / 2.0 - 1.0 bounce = True
 # Has the ball hit the left of the screen? if x <= 0: self.speed.x = -self.speed.x * BOUNCINESS self.position.x = w / 2.0 + 1 bounce = True
 # Has the ball hit the right of the screen
       self.speed.x = -self.speed.x * BOUNCINESS self.position.x = screen_width - w / 2.0 - 1 bounce = True
 # Do time based movement
 self.position += self.speed * time_passed # Add gravity
 self.speed.y += time_passed * GRAVITY
 if bounce: self.play_bounce_sound()
```
 **self.age += time\_passed**

#### **Example: Bouncing Balls (3)**

```
def stereo_pan(x_coord, screen_width):
     right_volume = float(x_coord) / screen_width
    left volume = 1.0 - right volume
     return (left_volume, right_volume)
...
class Ball(object):
     def play_bounce_sound(self):
        channel = self.bounce_sound.play()
        if channel is not None:
           left, right =
             stereo_pan(self.position.x, SCREEN_SIZE[0])
           channel.set_volume(left, right)
```
#### **Multiple Bouncing Balls**

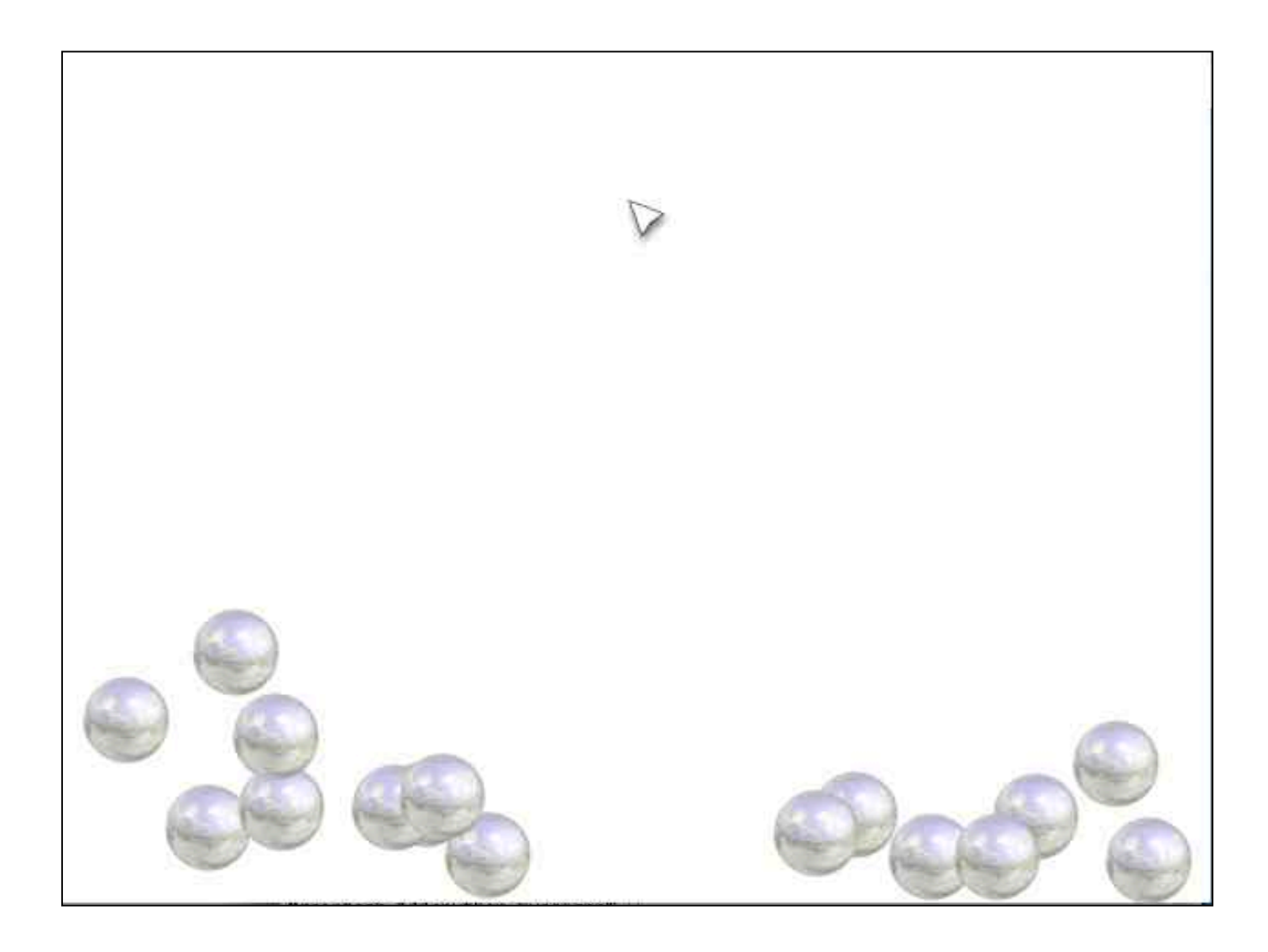

# **Adobe Flash: Sounds in Library**

- Sounds are imported from a file (in Flash essentially WAV, MP3, AU)
	- Flash command: File -> Import -> Import into Library
- Sounds in the library are the raw material to be used in further design

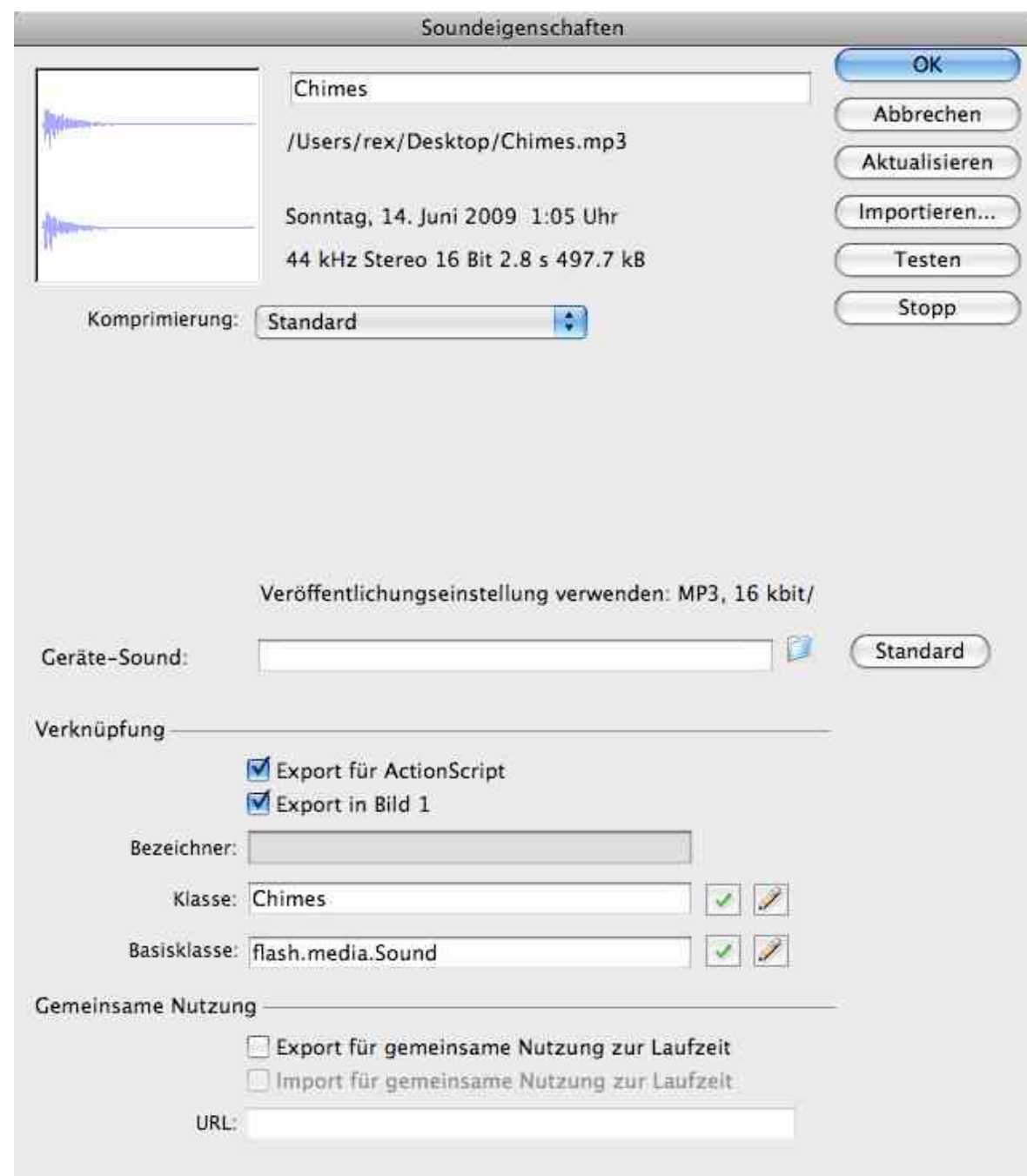

# **Sound Processing in Authoring Tool**

• Some simple effects can be created graphically

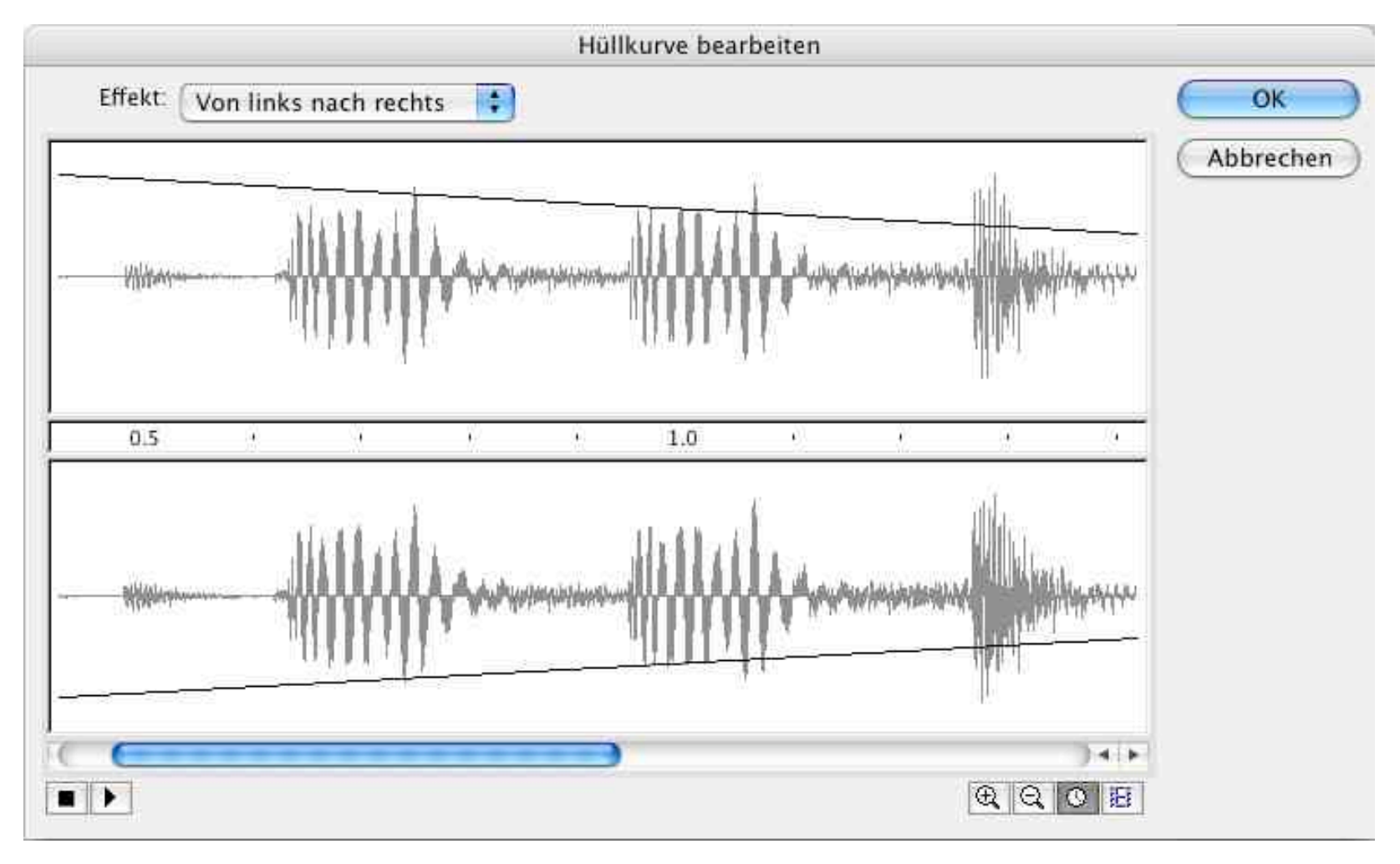

# **Sound in ActionScript 3.0**

- First step:
	- Declare and create a sound object
	- Type referring to a sound in the library

```
private var _chimes:Chimes;
```

```
_chimes = new Chimes();
```
- Second step:
	- Declare and create a sound channel object
	- Independent of any specific sounds

```
private var _soundChannel:SoundChannel;
```

```
_soundChannel = new SoundChannel();
```
- Third step:
	- Play sound on a specific channel
	- Assign a sound object to a sound channel object

```
_soundChannel = _chimes.play();
```
# **Example: Maze Game**

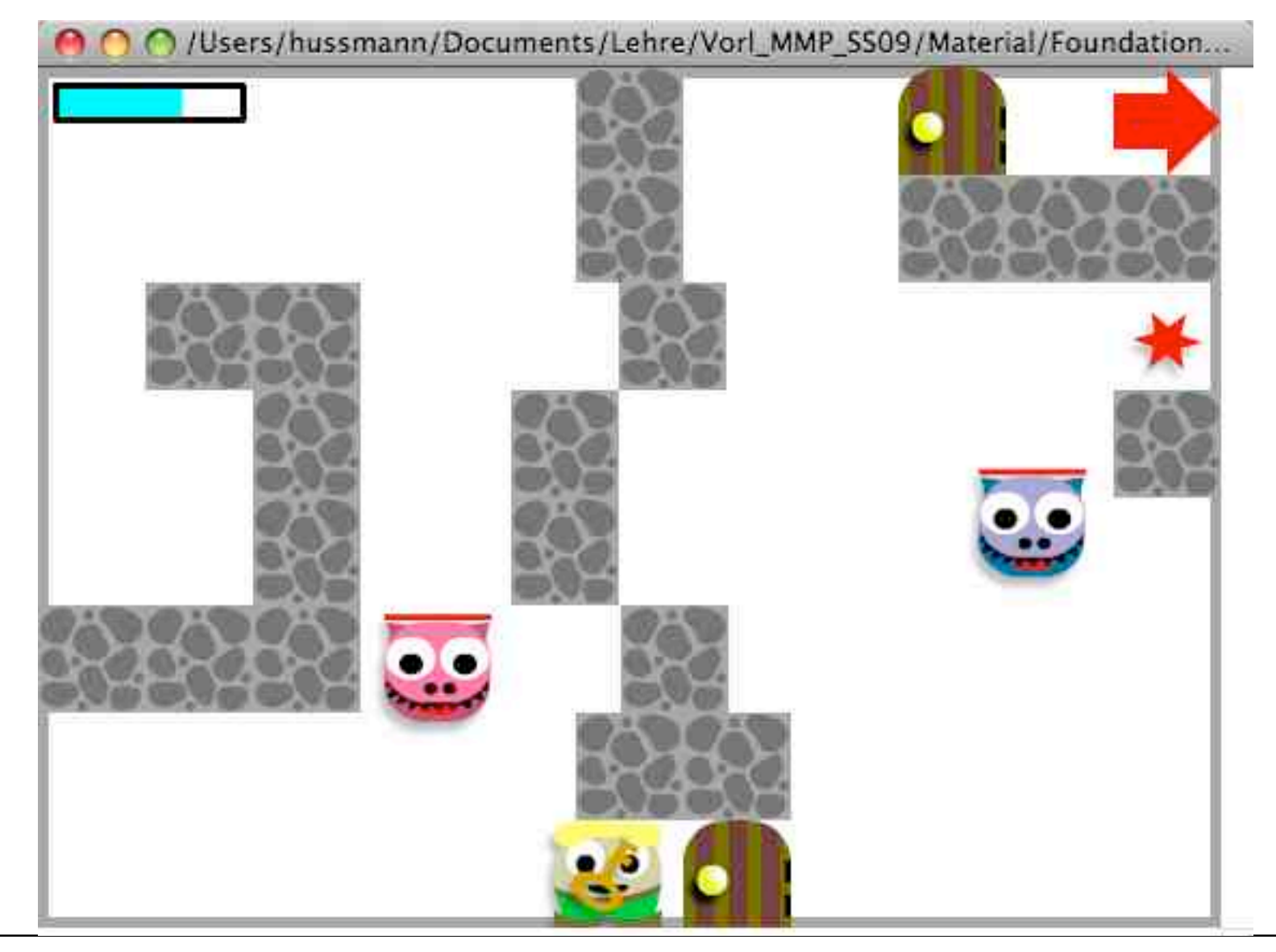

## **Example: Door Class for Maze Game (1)**

```
package
{
  import flash.display.MovieClip;
  import flash.media.Sound;
  import flash.media.SoundChannel;
  import flash.events.Event;
  public class Door extends MovieClip
  {
     private var _isOpen:Boolean;
     private var _chimes:Chimes;
     private var _soundChannel:SoundChannel
     public function Door()
     {
          addEventListener (Event.ADDED_TO_STAGE, onAddedToStage);
} ...
```
#### **Example: Door Class for Maze Game (2)**

```
... private function onAddedToStage(event:Event):void
      {
              _isOpen = false;
              _chimes = new Chimes();
              _soundChannel = new SoundChannel();
            visible = true;
            addEventListener (Event.REMOVED_FROM_STAGE, onRemovedFromStage);
      }
      private function onRemovedFromStage(event:Event):void
      {
            removeEventListener (Event.ADDED_TO_STAGE, onAddedToStage);
            removeEventListener (Event.REMOVED_FROM_STAGE, onRemovedFromStage);
            trace("door removed");
} ...
```
#### **Example: Door Class for Maze Game (3)**

```
//Getters and setters
public function get isOpen():Boolean
{
      return _isOpen;
}
public function set isOpen(doorState:Boolean)
{
       _isOpen = doorState;
      if(_isOpen)
      {
             _soundChannel = _chimes.play();
           visible = false;
      }
      else
      {
           visible = true;
      }
}
```
**}**

**}**

# **Example: A Bouncing Basketball**

- Library contains the sound of the bouncing ball
- Movement of ball and coordinated change of shadow realised by tweening
- At the frame where ball touches ground (frame 5), sound is activated (e.g. through the object inspector)
- Sound is played from frame 5 till end of clip
	- Works well only with short sounds

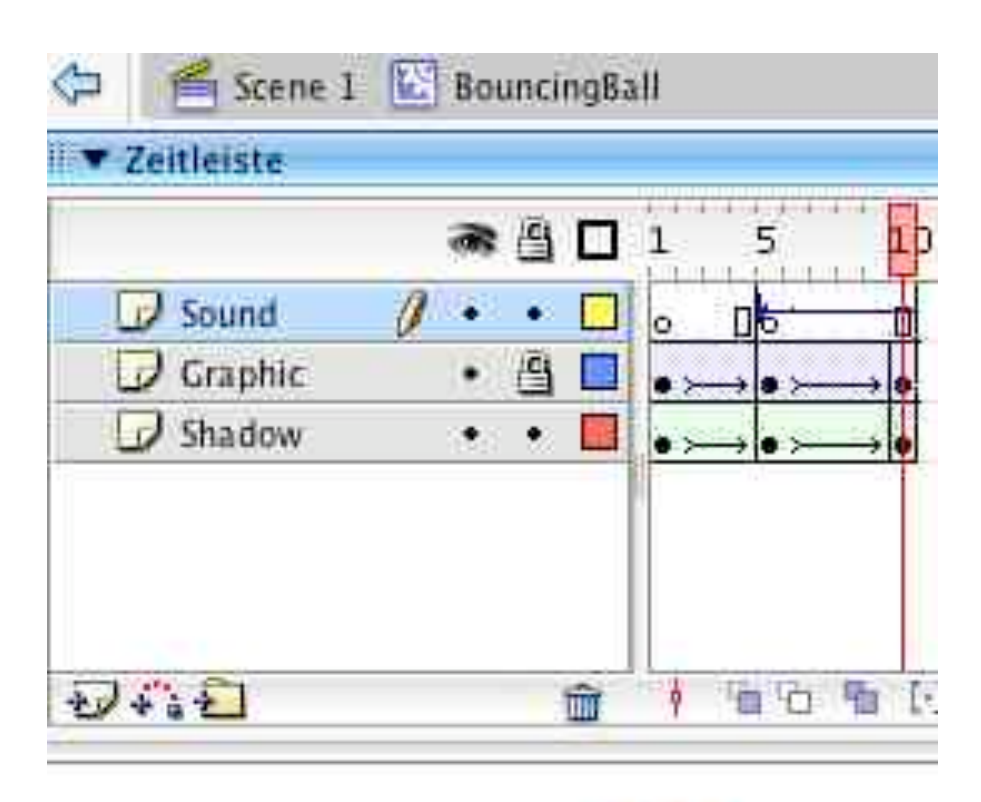

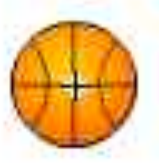

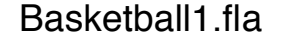

#### **Dragging the Ball over the Court**

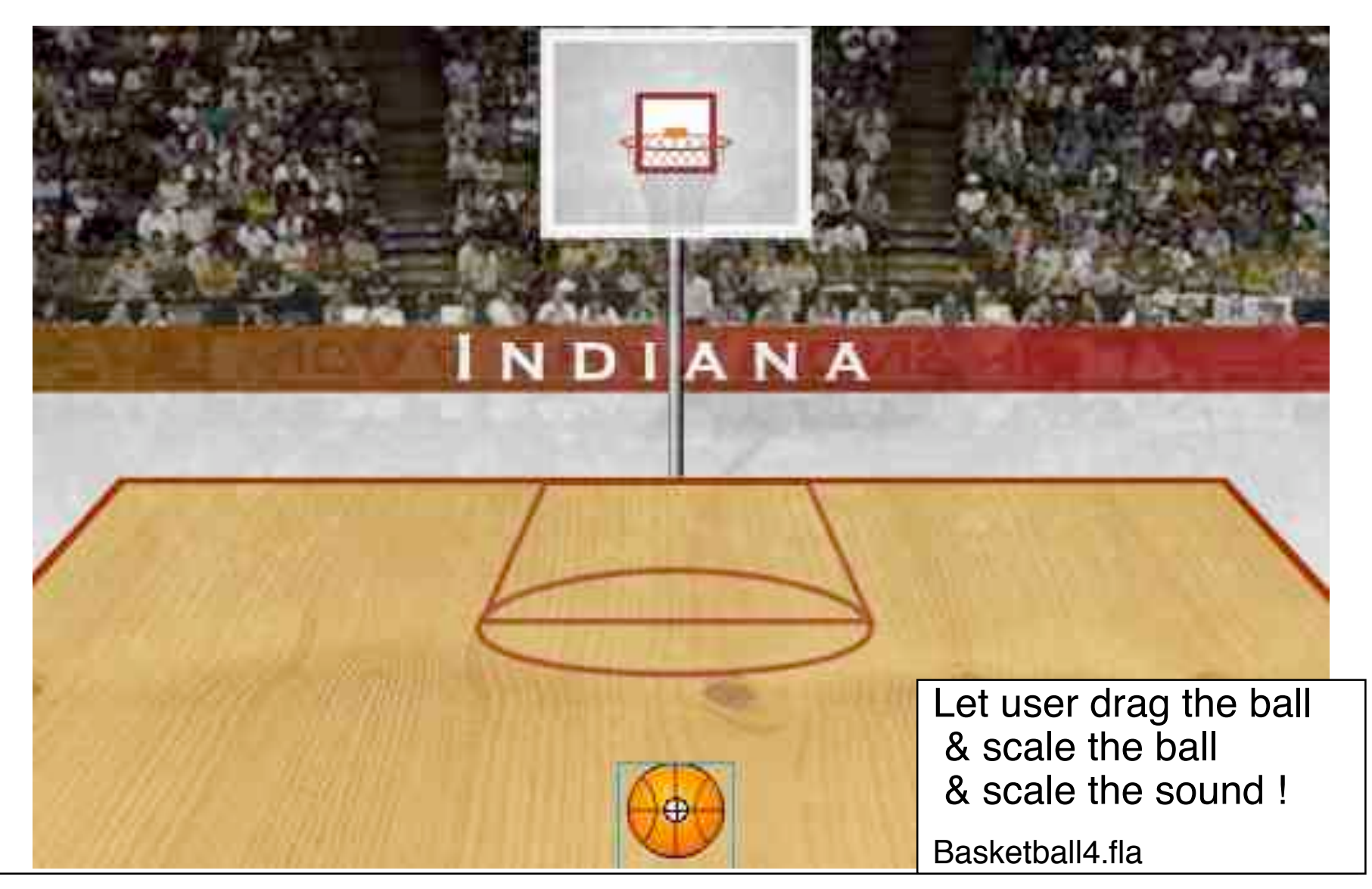

## **Dynamic Scale & Volume & Stereo Panorama**

```
(Note: Old ActionScript 2.0 example...)
```
In method for dragging the ball:

```
bounce.setVolume(topToBottomPercent);
...
var panAmount =
  ((_xmouse - centerPoint) / quadrantSize) * 100;
bounce.setPan(panAmount);
```
#### **Example: Random Basketball Sounds**

• On mouse click: Random number between 0 and 2

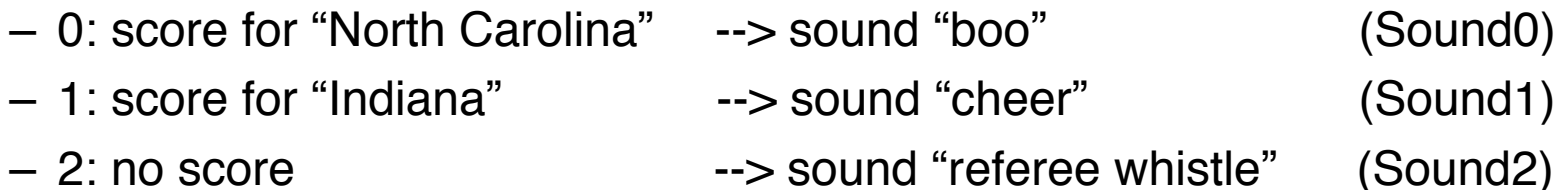

- Sound names chosen such that names can be computed from number
- In case of score:
	- Play "net sound"
	- Show basketball score animation (**score\_mc**)
	- Update score fields of respective team (*team***\_txt**)